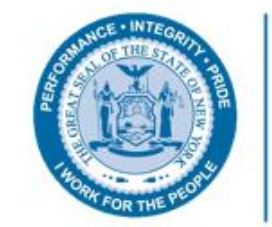

**Governor's Office of Storm Recovery** 

## *SUPERSTORM SANDY RECOVERY IN NEW YORK STATE:*

*LEVERAGING WEB MAPS TO BECOME MORE RESILIENT AND MANAGE RETREAT IN FLOOD-PRONE AREAS* 

> NY GEOCON 2017 AMANDA MURPHY & GINA STOVALL NYS GOVERNOR'S OFFICE OF STORM RECOVERY

#### SUPERSTORM SANDY

- **Struck the New York metropolitan region on October 29,** 2012
- **Most destructive hurricane of the 2012 Atlantic hurricane** season.
- Second-costliest hurricane in United States history (in 2015, the damage was assessed to be approximately \$75 billion by [NOAA's National Weather Service\)](http://www.wmo.int/pages/prog/amp/pwsp/documents/Sandy13.pdf).
- **Caused unprecedented damage:** 
	- o As many as 300,000 housing units were damaged or destroyed.
	- o 2 million utility customers lost power.
	- o More than 2,000 miles of roads affected or closed.
	- o Crippled public transportation.
	- 60 New Yorkers died as a result of the storm.

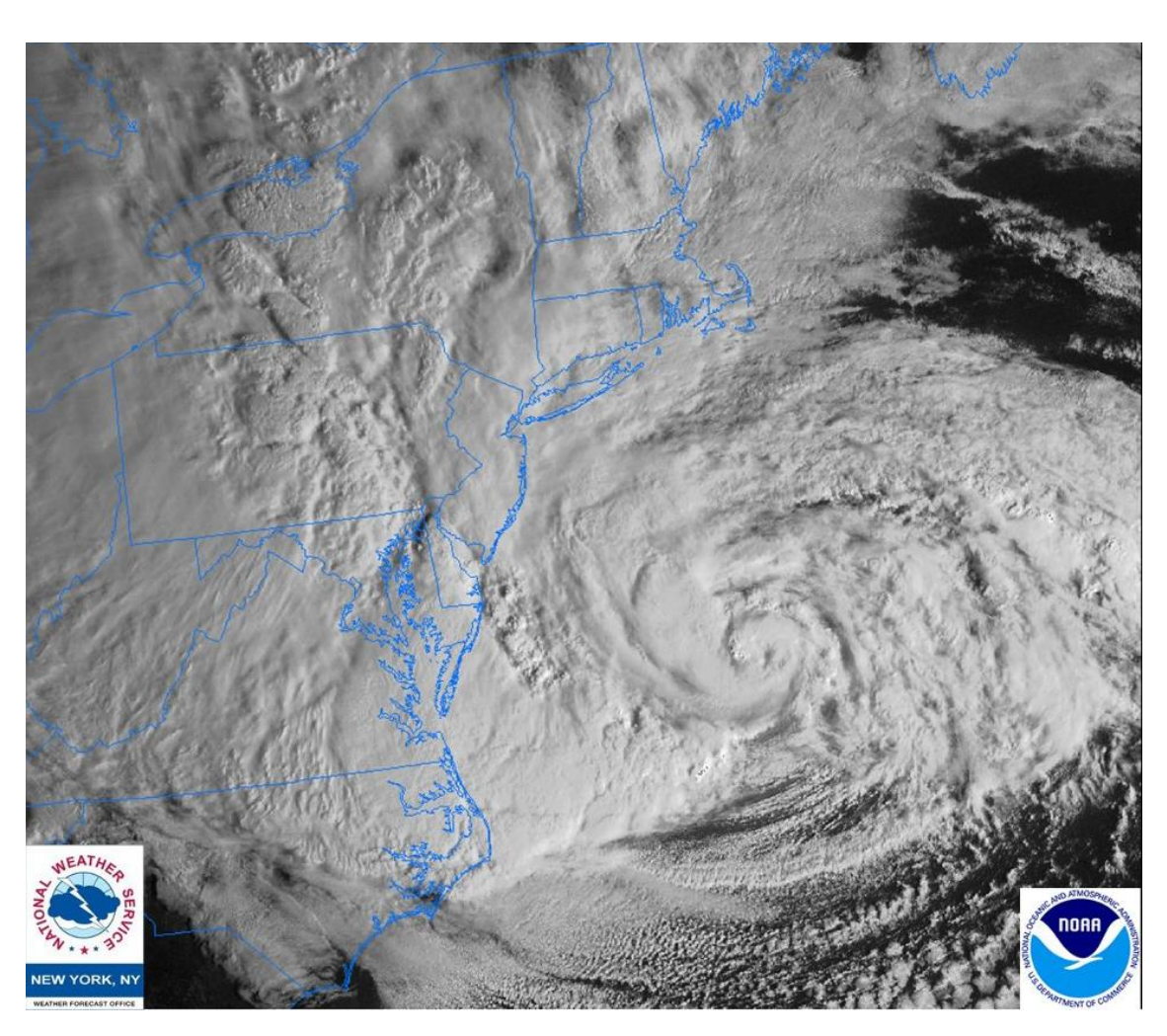

## STATEN ISLAND: BEFORE & AFTER

As seen by these images of Staten Island's coastal vulnerability, rebuilding may not always be the best recovery option. This is why the NY Rising Buyout program offered managed retreat as an alternative solution.

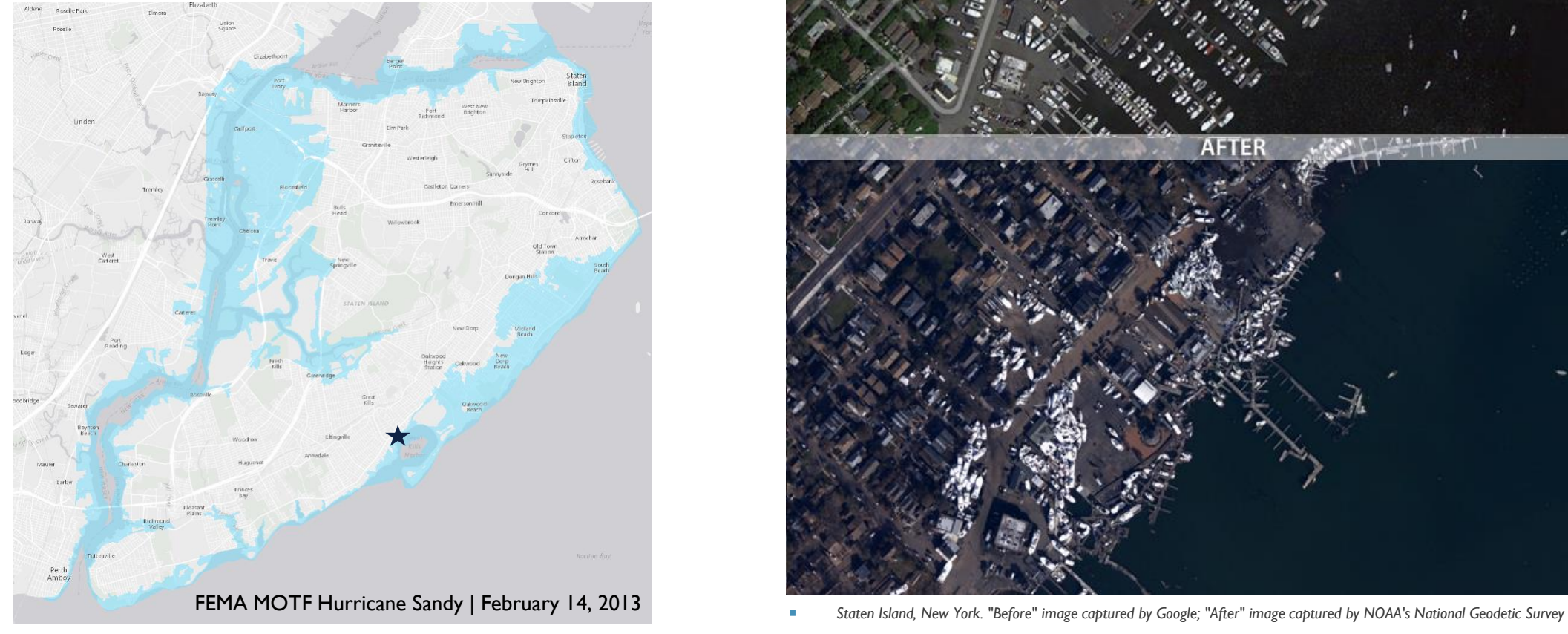

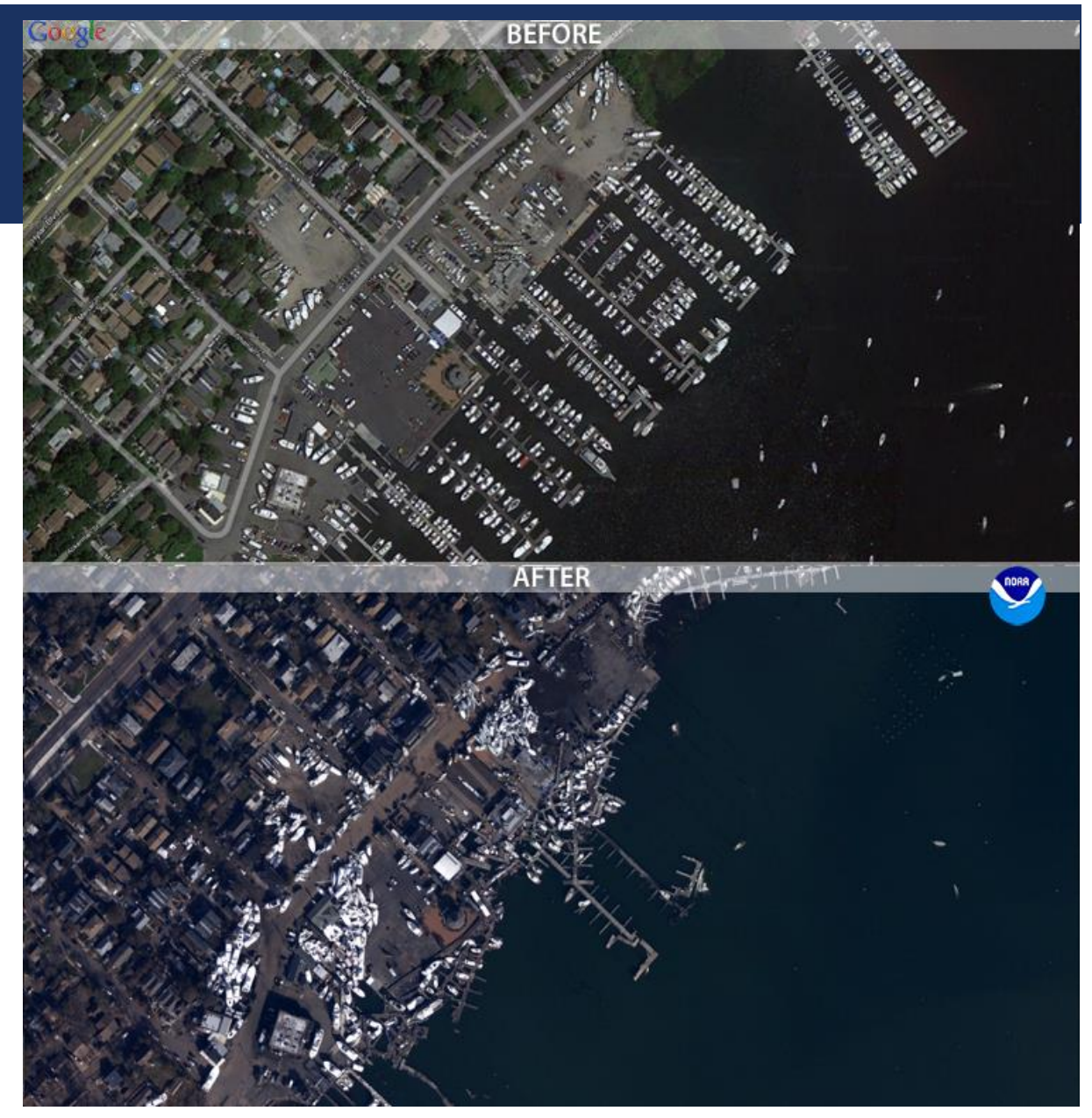

#### THE GOVERNOR'S OFFICE OF STORM RECOVERY (GOSR)

- Established in June of 2013 following Superstorm Sandy, Hurricane Irene, and Tropical Storm Lee.
- Utilizes approximately \$4.5 billion in flexible funding made available by the U.S. Department of Housing & Urban Development's (HUD) Community Development Block Grant Disaster Recovery (CDBG-DR) program
- Concentrate aid to four main program areas. Paired with additional federal funding that has been awarded to other State agencies, the CDBG-DR program enables homeowners, small businesses and entire communities to build back even better than before.

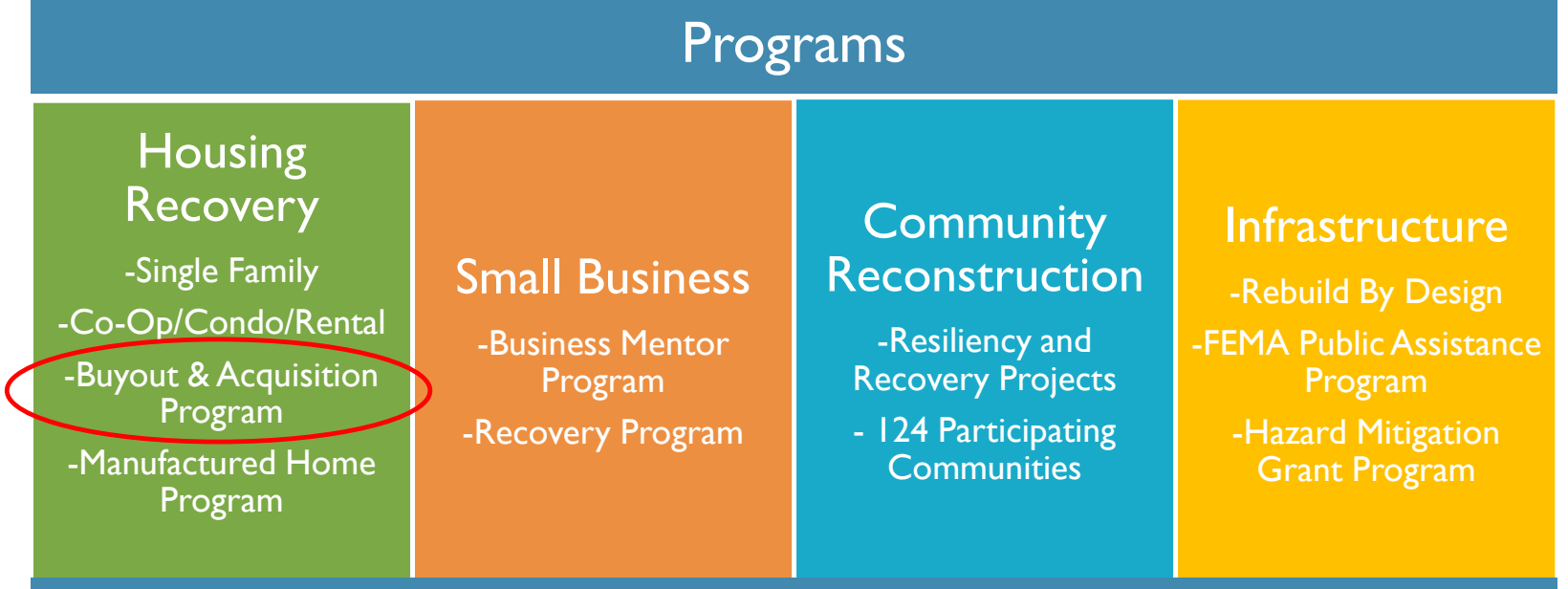

#### BUYOUT & ACQUISITION PROGRAM

- The NY Rising Buyout and Acquisition Program is designed to help New Yorkers whose homes were damaged by Superstorm Sandy, Hurricane Irene, and/or Tropical Storm Lee.
- The "Buyout" component includes the voluntary purchase of eligible properties within designated areas that experience frequent flooding that will be returned to open space and act as a buffer between waterbodies and built areas.
- In this context, managed retreat is the strategy that most effectively eliminates this risk by restoring land to its natural floodplain functions. This strategy becomes all the more important in the face of imminent sea level rise and the new reality of increasingly frequent storms.

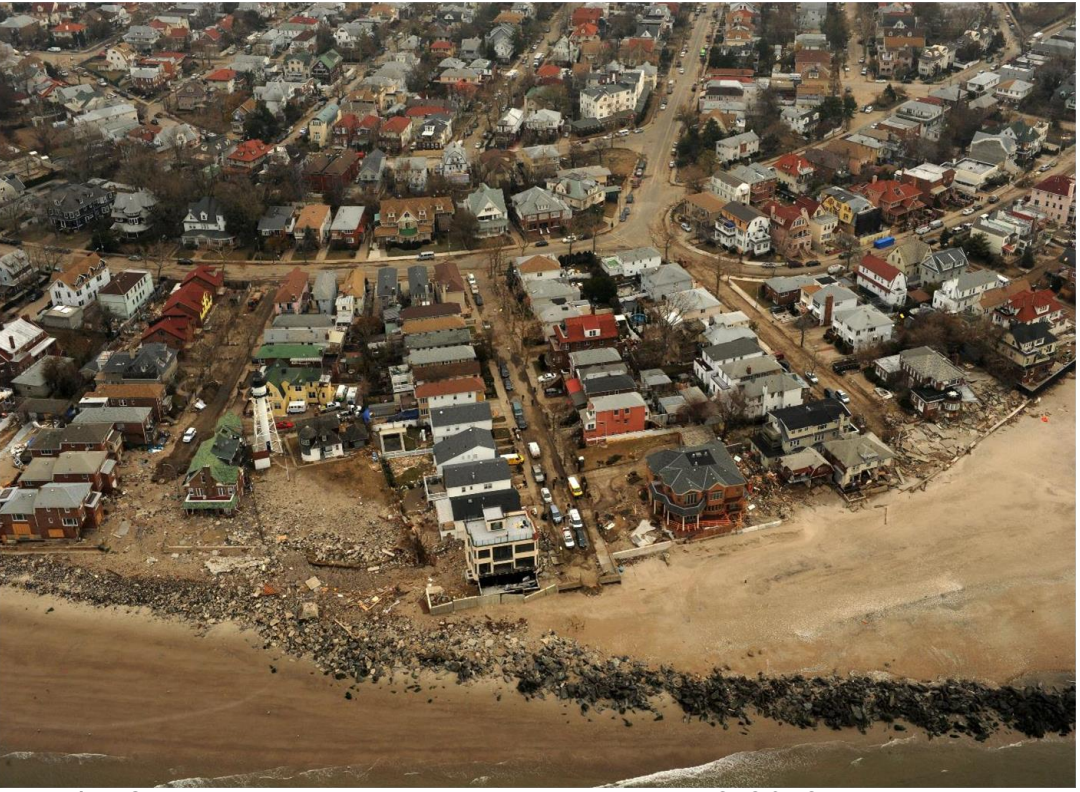

FEMA - Staten Island, New York on November 9, 2012

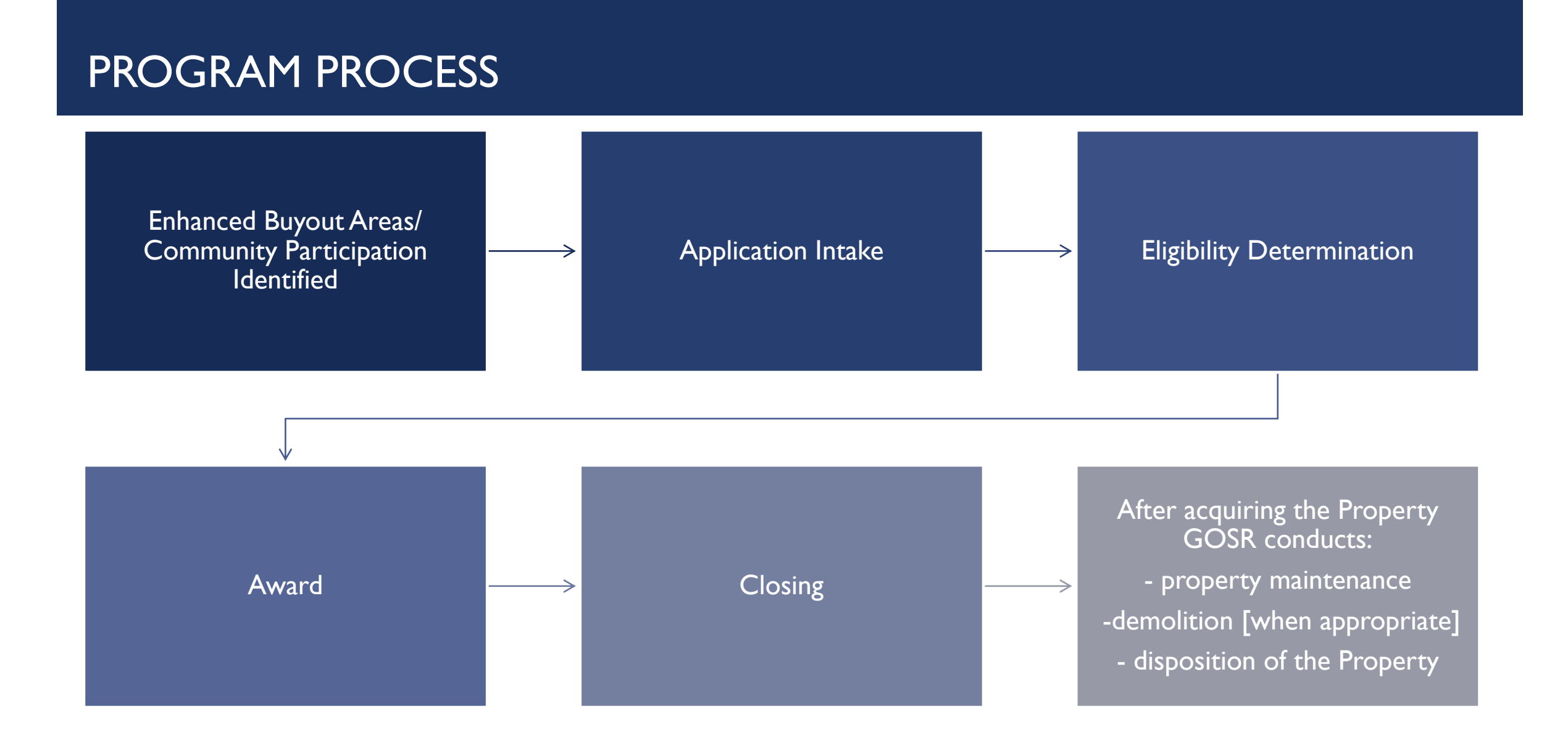

#### NEW YORK STATE RECOVERY TIMELINE

- **January 29, 2013** Congress appropriated Community Development Block Grant Disaster Recovery (CDBG-DR) funds through [Public Law 113-2](https://www.gpo.gov/fdsys/pkg/PLAW-113publ2) to the Department of Housing and Urban Development (HUD).
- **March 5, 2013** [Federal Register Notice](https://www.gpo.gov/fdsys/pkg/FR-2013-03-05/pdf/2013-05170.pdf) for the initial allocation of \$5.4 billion of Community Development Block Grant disaster recovery (CDBG–DR) funds appropriated by the Disaster Relief Appropriations Act, 2013 (Pub. L.  $113-2$ ).
- **April 2013** New York State's Sandy recovery action plan is accepted by HUD. The NY Rising Buyout Program, the part of the Housing Recovery program that implements a managed retreat strategy from the coast, begins with Oakwood Beach, Staten Island in New York City.
- June 2013 Governor Cuomo establishes the Governor's Office of Storm Recovery (GOSR), a division of the Housing Trust Fund Corporation under the New York State Homes and Community Renewal agency (HCR).
- **November 2013** The NY Rising Buyouts program is extended to the neighborhood of Ocean Breeze in Staten Island, NY.
- **April 2014** Program is extended to Graham Beach and later Suffolk County in Long Island.

#### WHAT IS MANAGED RETREAT?

 *Managed retreat is the strategy that most effectively eliminates risk. It allows residents to forge new beginnings on safer ground and helps create public amenities by acquiring homes in the flood-prone areas and restoring the land to natural floodplain functions.And, unlike other adaptation measures, retreat is a one-time investment that requires no further action beyond helping participants to relocate and protecting the natural landscape. Managed retreat also has the potential to create synergies with other resilience and adaptation strategies. Since development is not permitted on acquired land, this strategy can be used to implement projects such as seawall construction, wetlands restoration, and many other engineered and nature-based solutions.* (Lincoln Institute, 2016)

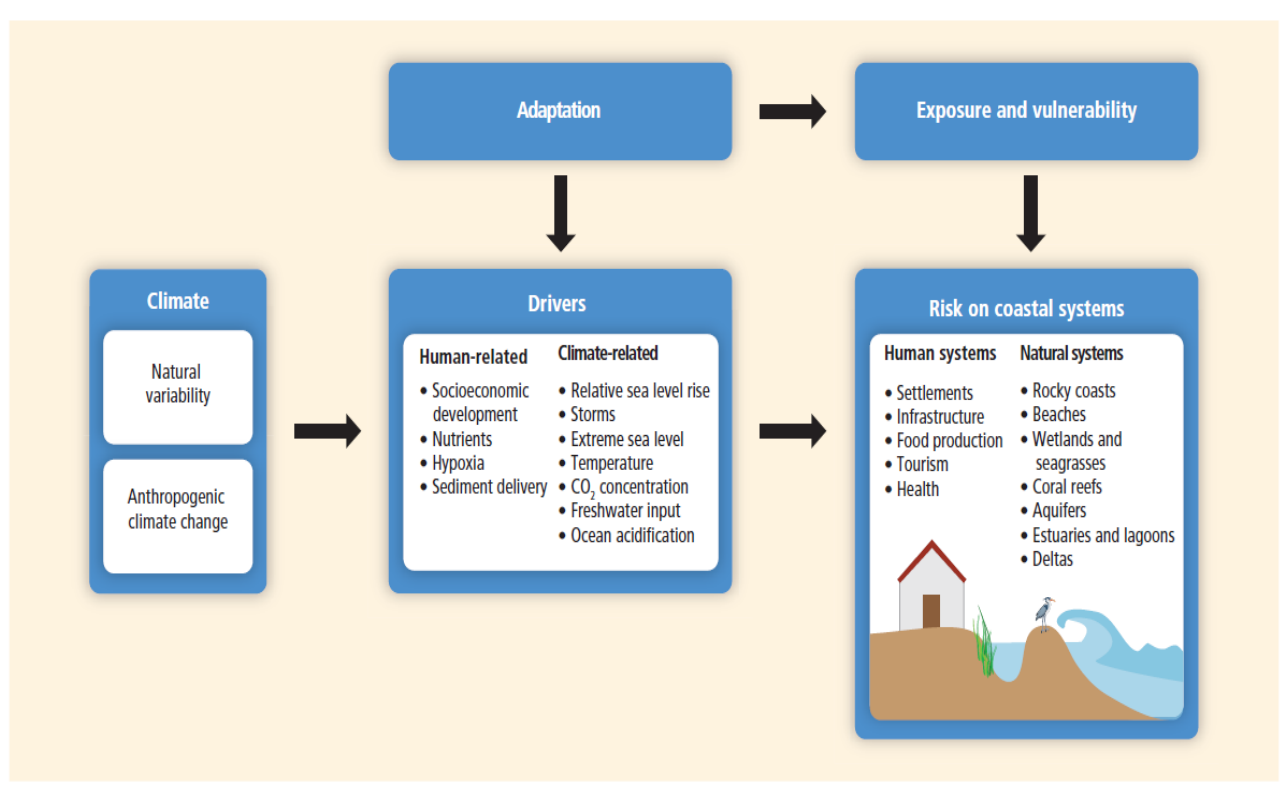

Figure 5-1 | Climate, just as anthropogenic or natural variability, affects both climate and human related drivers. Risk on coastal systems is the outcome of integrating drivers' associated hazards, exposure, and vulnerability. Adaptation options can be implemented either to modify the hazards or exposure and vulnerability, or both

### HOW GIS CAN CONNECT OUR STAFF IN THE OFFICE TO OUR TEAM IN THE FIELD

Program staff want to:

- **If Identify where applicants/properties are located.**
- Highlight properties owned/ maintained by GOSR.
- See the progress of an applicant's status.
- **Understand where other potential applicants could be** located.
- Provide insight on land use and land ownership.

#### Field staff want to:

- Know the location of properties that need to be maintained.
- Document when activities are occurring at a location.
- Have foresight when a property be demolished or dispositioned.
- Report a problem or update at a property location.

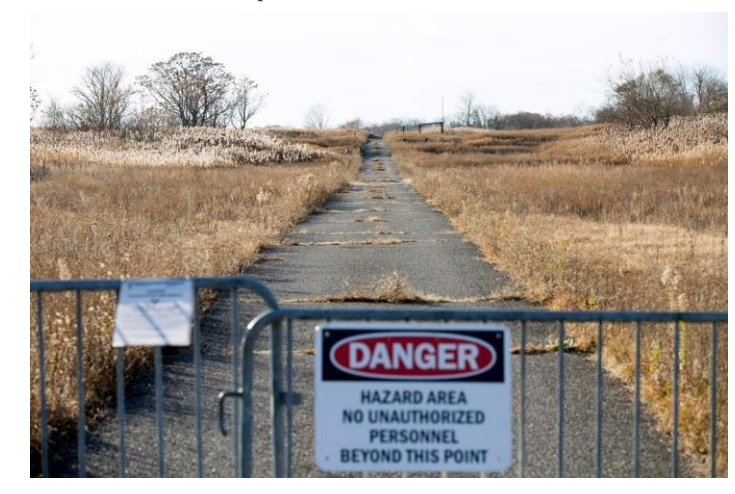

#### GOSR'S PROPERTY MAINTENANCE APPLICATION

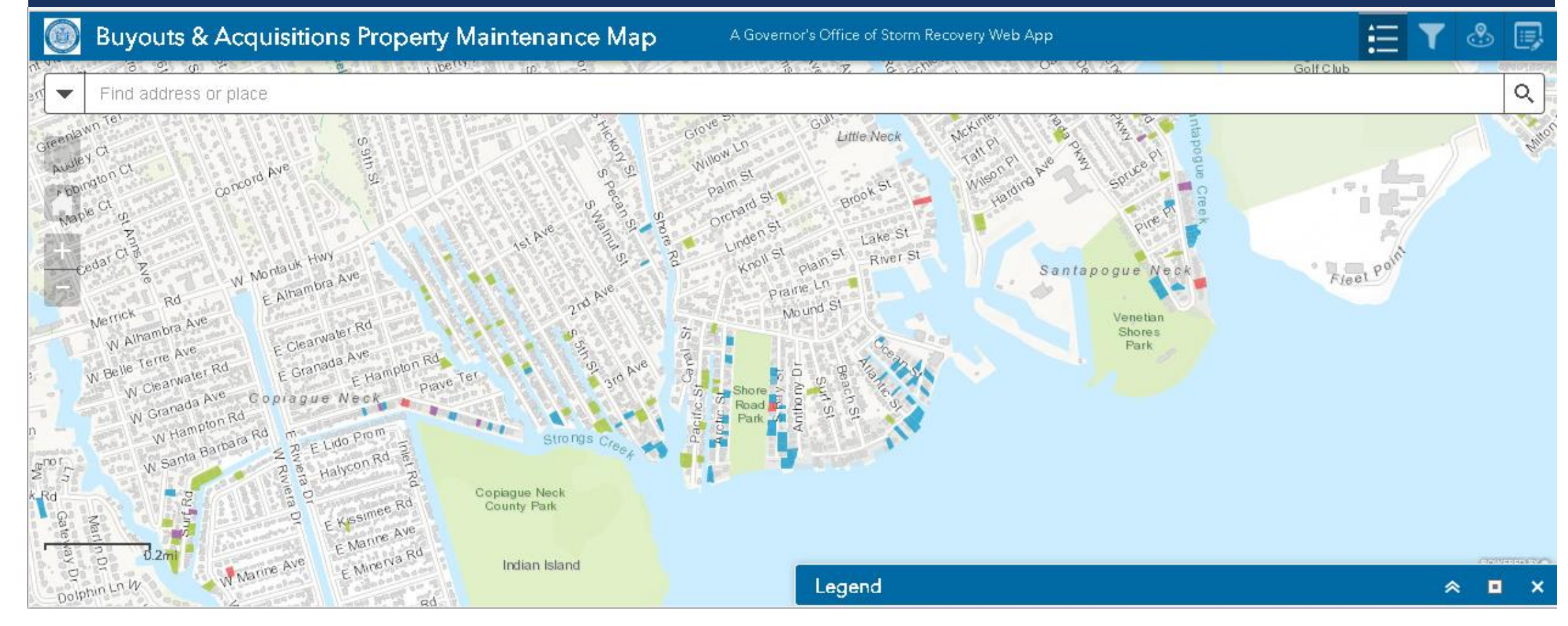

**[GOSR's Property Maintenance Application for Demo](http://arcg.is/2rJNXNE)** 

#### LAUNCHING THE APP

- Once the [app](http://arcg.is/2rJNXNE) is launched read the information on the splash page, check the check box certifying you have read it and click continue.
- You will then enter a map view of the application and can then explore the data.
- The bottom navigation bar allows you to zoom in and out, return to the opening home view, and find you location when using GPS enabled mobile devices

# Welcome to the NYS Governor's Office of Storm Recovery Buyouts &<br>Acquisitions Property Maintenance App his map is intended for *internal use only* by the Governor's Office of Storm Recovery's<br>operty maintenance team. Parcels owned by New York State's Housing Trust Fund<br>orporation (HTFC) are blue, and other parcels in the pr ata on this map was last updated on June  $1.2017$ **The ave read the above information THE**  $+ - 00$ Sundal An County, Esri, HERE, Garmin, INCREMENT P. USG...

#### *Splash Page Opening Home View*

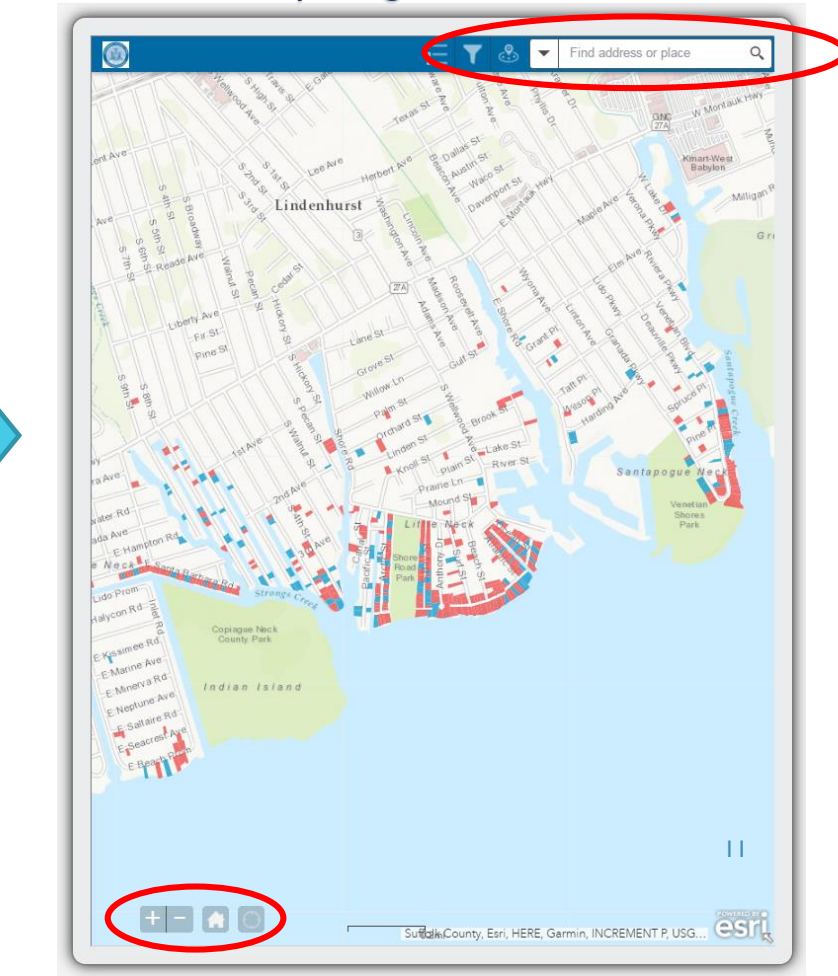

#### SEARCH & LOCATE ADDRESSES

- To find specific locations users can type in the address, municipality or other geographic identifier to zoom to that location.
- Users may also pan to a specific location using a mouse on desktops or finger on mobile devices.

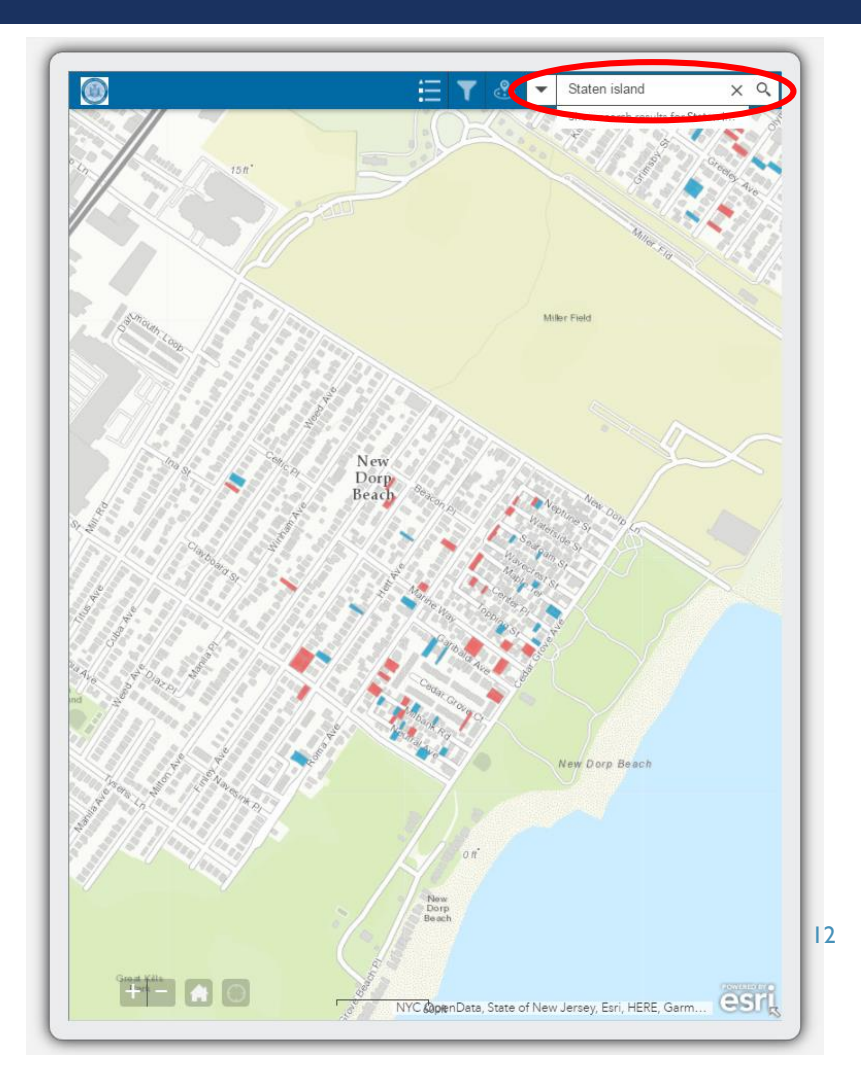

#### UNDERSTANDING THE SYMBOLS

- The features (properties) on the map are set to change color as their ownership changes to State (HTFC) and then again once sold/transferred by the state.
- State owned properties are identified in BLUE.
- Non-State owned properties (but expected to be acquired) are in RED .
- Previously State owned parcels that have been auctioned are in GREEN or conveyed are in PURPLE .
- Users can click on a property to get more detailed information about it.

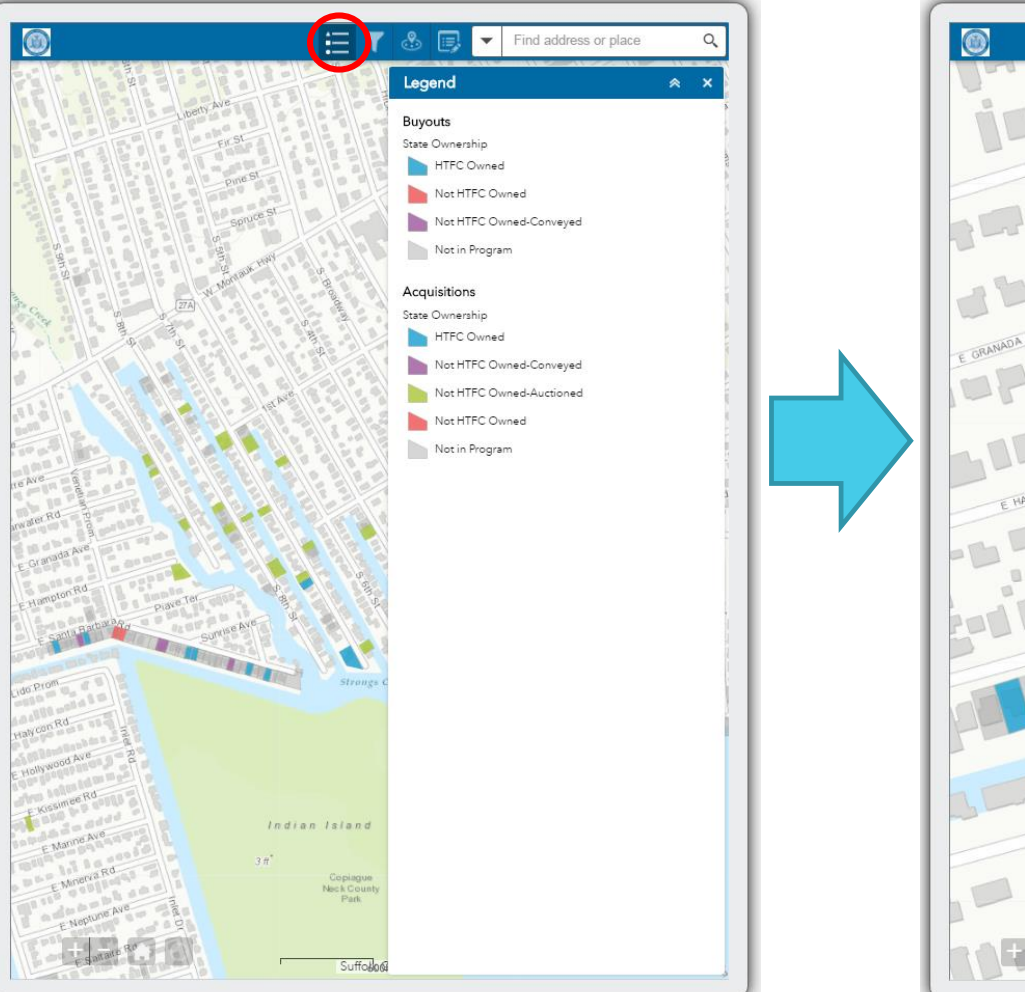

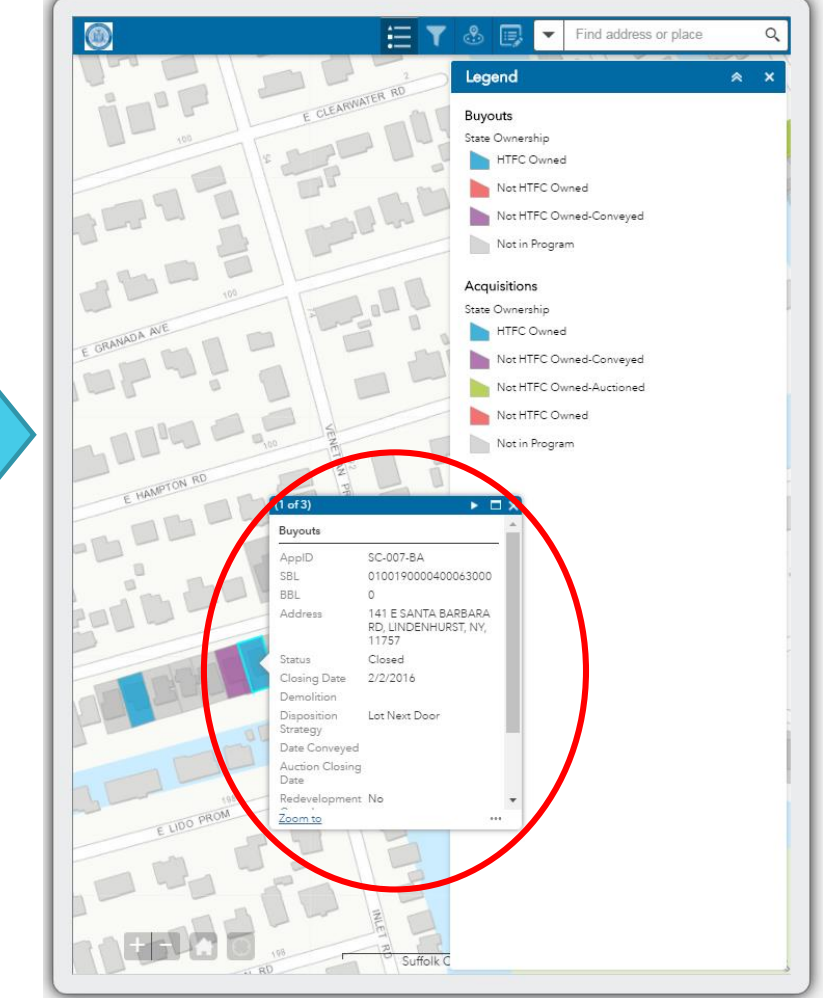

#### FILTERING FOR STATE OWNED ONLY

- Users can filter to view only HTFC (State) owned properties using the filter buttons in the top navigation.
- Other filters are also available to help users see (or hide) a variety of information.

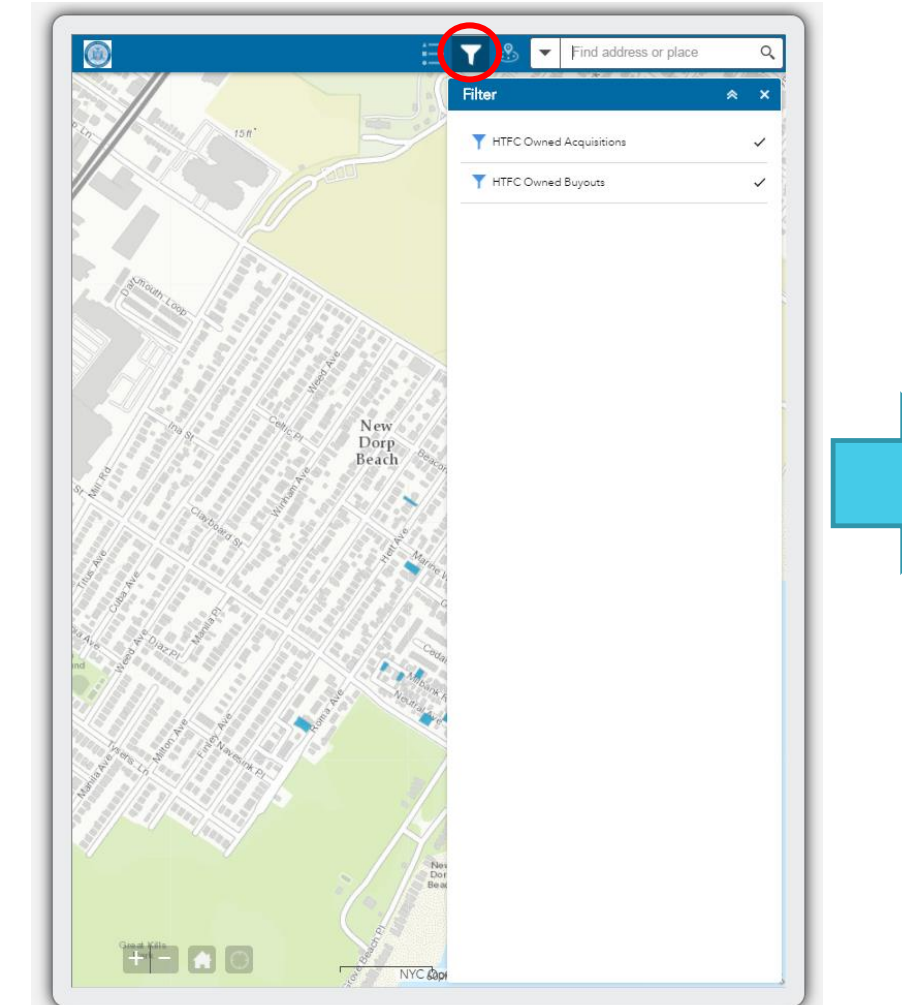

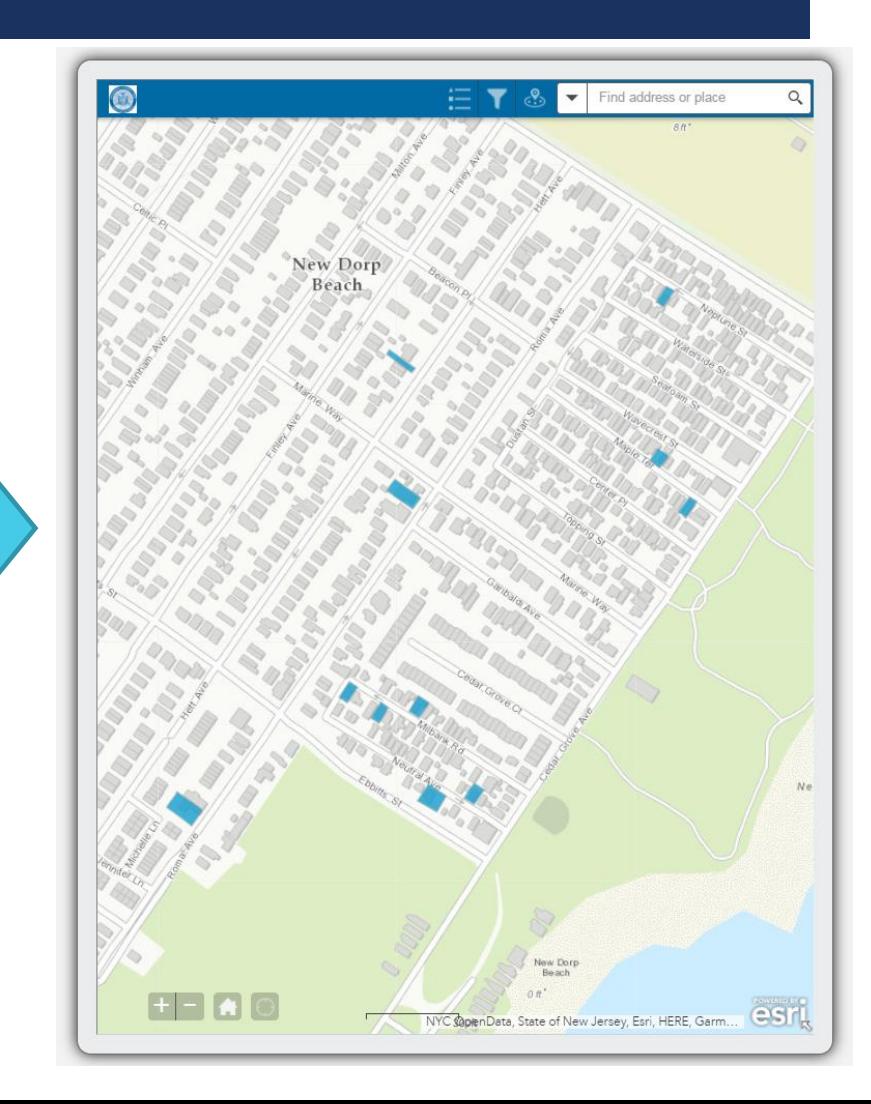

#### FINDING WHAT IS NEARBY

- Users may also search for nearby properties (with or without the filters on) from any point on the map by dropping a pin or typing in an address.
- After dropping a pin or typing in an address, selecting a search radius using the slider (between 1 and 15 miles).

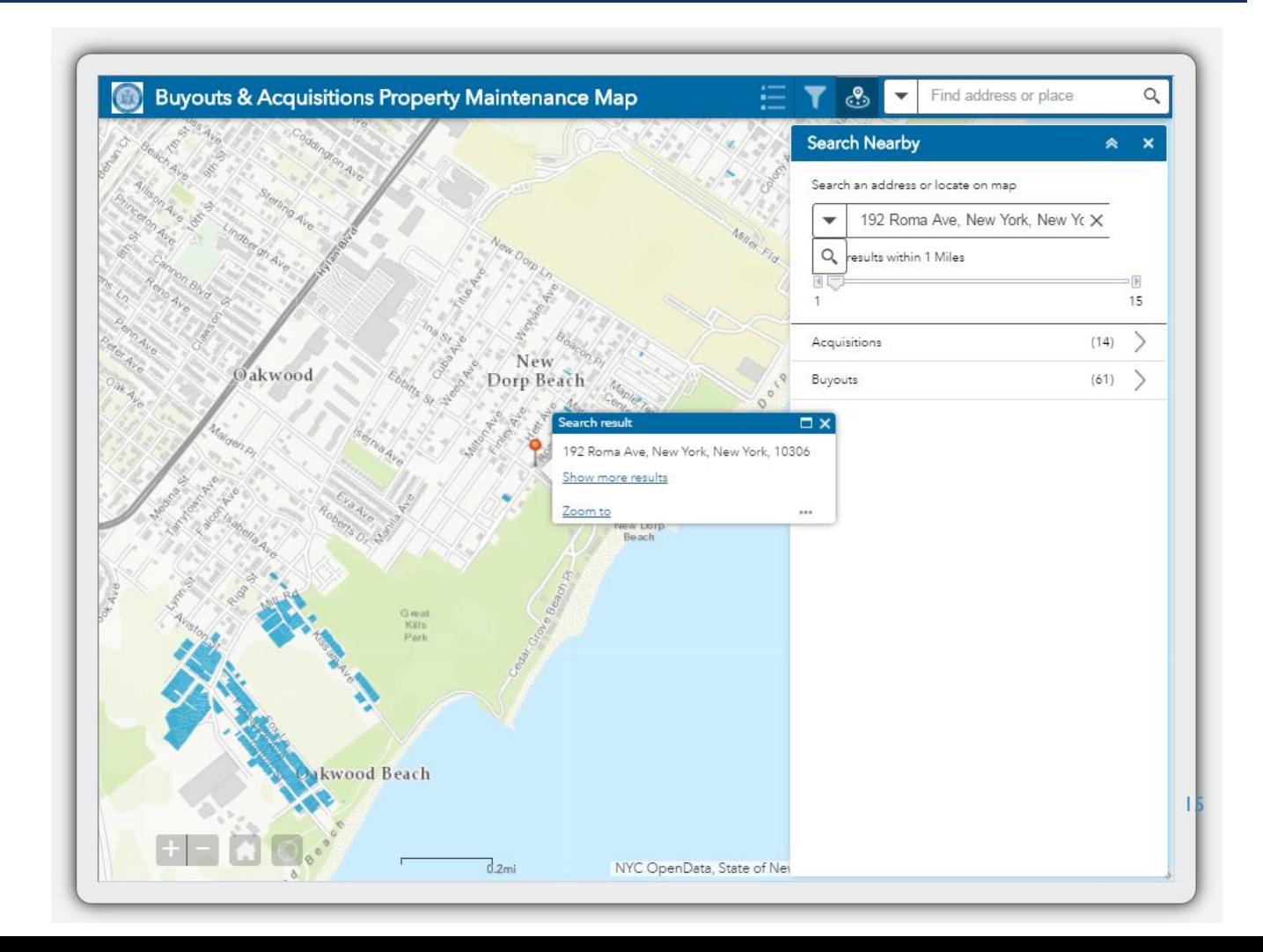

#### FINDING WHAT IS NEARBY

• Users can then select Buyouts or Acquisitions and find all of them within the search radius and their distance from the point you selected.

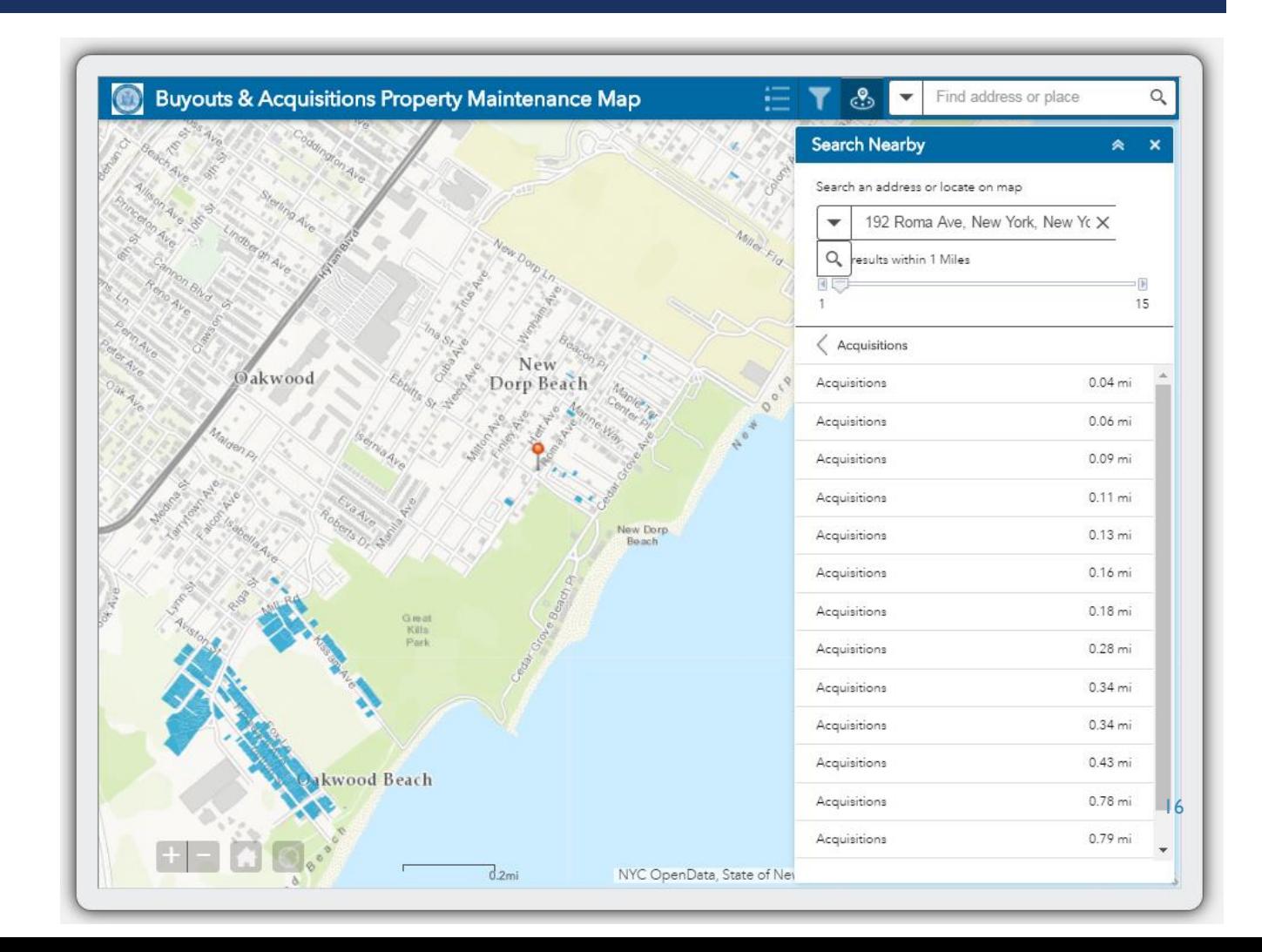

#### ADDING PROPERTY NOTES

- Users can also add notices & property notes directly from the app. These notes will appear at the bottom of each properties description pop -up window.
- Select the "Edit Property Notes" widget in the top toolbar of the app to add or remove property notes.

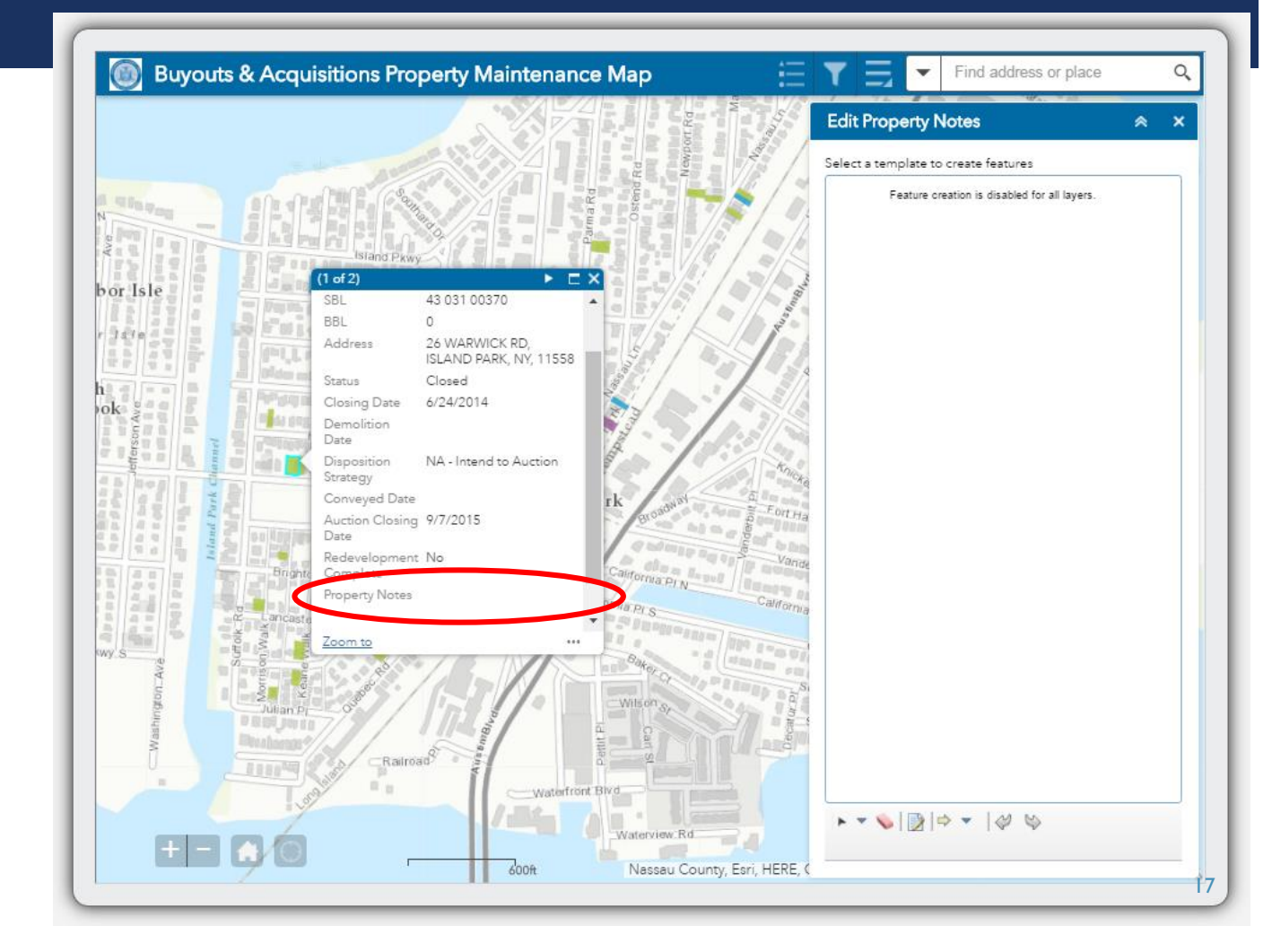

#### ADDING PROPERTY NOTES

- Once "Edit Property Notes" is selected, users can then choose the property they want to add notes to and type them in.
- Once complete press the close button and exit the "Edit Property Notes" widget.
- You can then view the notes you added for that property in the pop -up window.

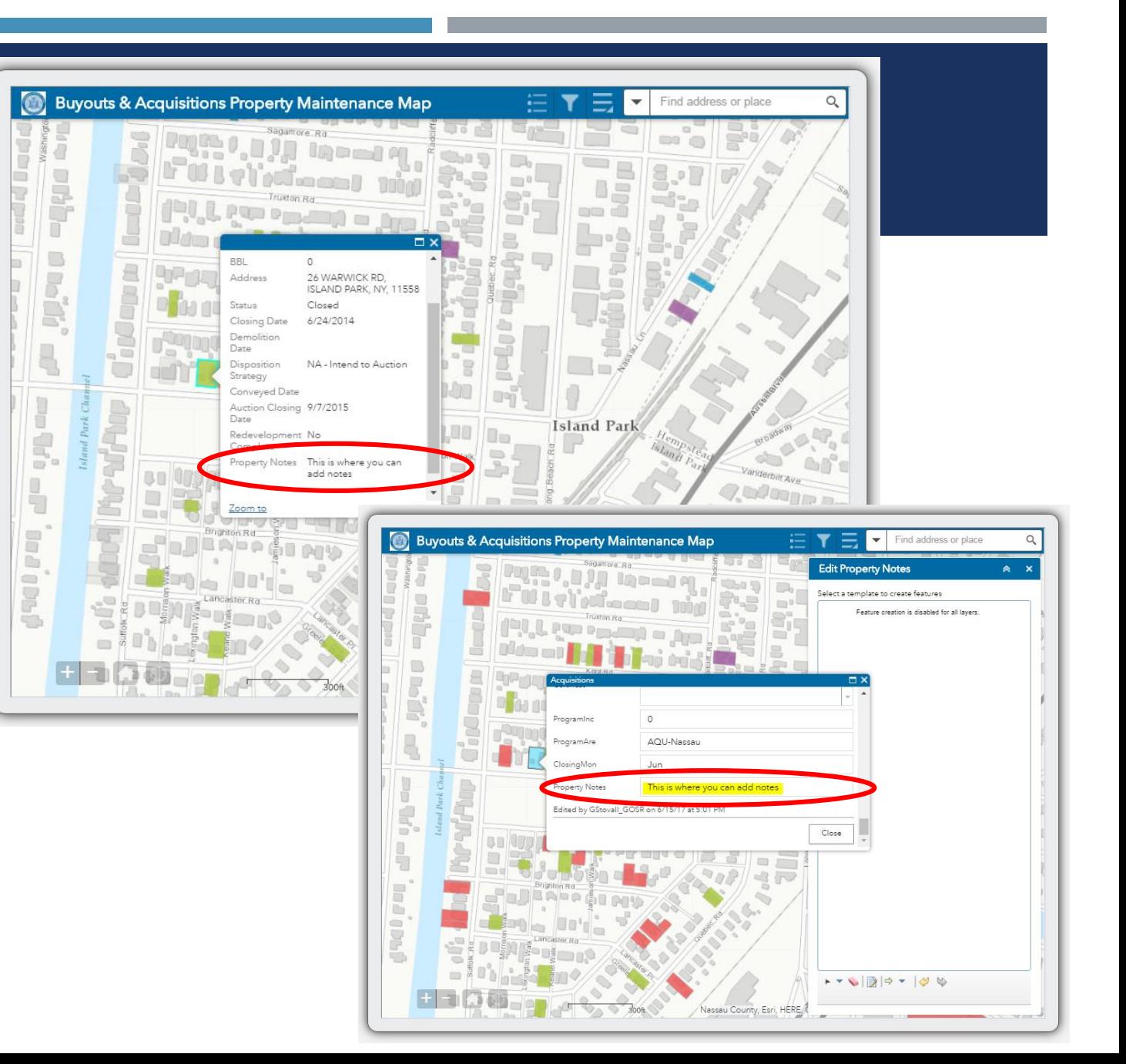

#### DATA LAYERS FOR PROGRAM ANALYSIS & WEB MAP

- **Federal Datasets:**
- FEMA Floodplain Layer FEMA MOTF Hurricane Sandy

Inundation Layer

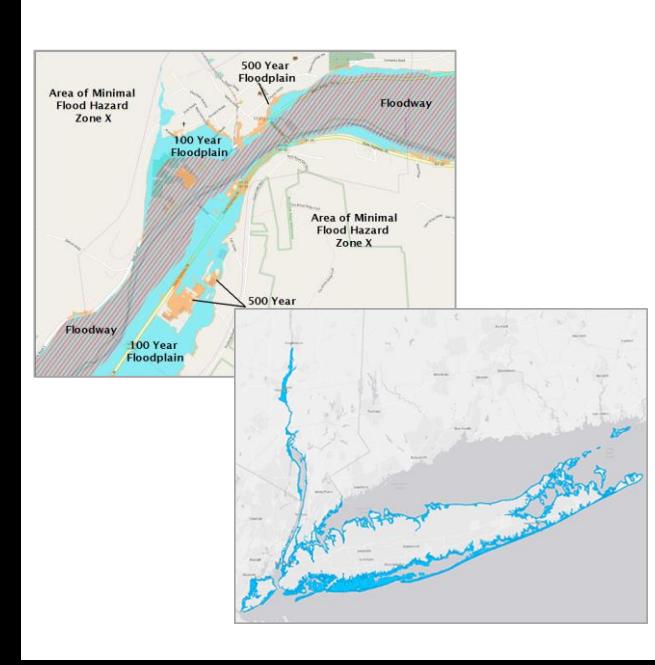

State Datasets:

NY GIS Program Office Statewide Tax Parcel Data Layer

NYS DOS/NOAA Coastal Risk Layer

**Local Datasets:** NYC MapPLUTO GOSR's Enhanced Buyout Areas GOSR's Applicants (points and polygons)  $\sim$ 

#### STEPS TO CREATE GIS WEB MAP APPLICATION

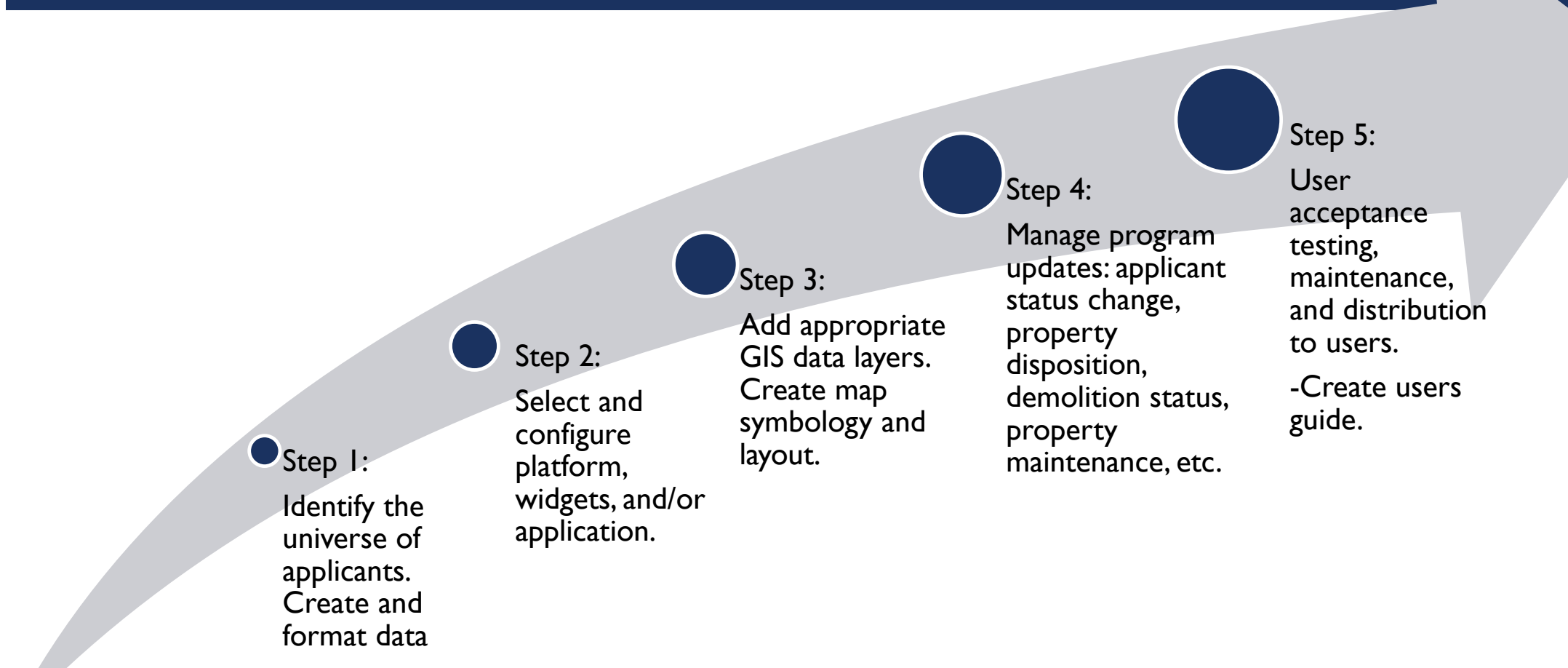

#### **CHALLENGES**

- Keeping data updated.
- **Educating non-technical users on how to use these web maps and applications.**
- **Empowering users to take initiative to use the platforms that have been developed.**
- **Providing up to date solutions and staying current with technology.**

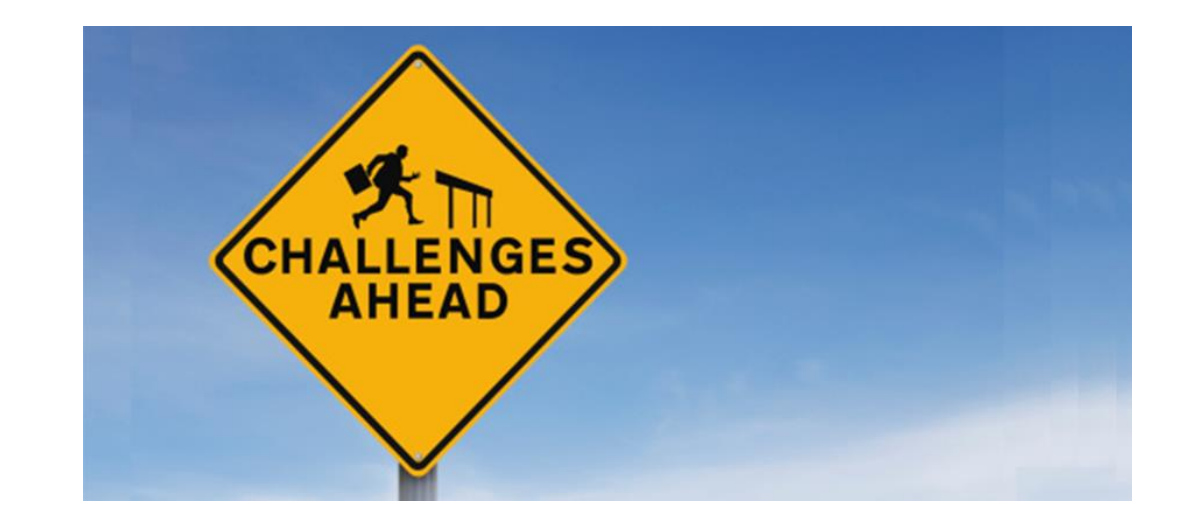

#### NEXT PHASES

- **IF Incorporating short survey forms that are used in the field into the editable** fields in the attribute table.
- **Create an external web map that can help us relay information to public** officials and the community. This map could answer the following questions for external constituents:
	- **NATA** What areas are eligible? / Where are the Enhanced Buyout Areas?
	- **What is happening in my community?**
	- **Am I in a floodplain?**
	- What will happen to the land bought by NY Rising (GOSR)?

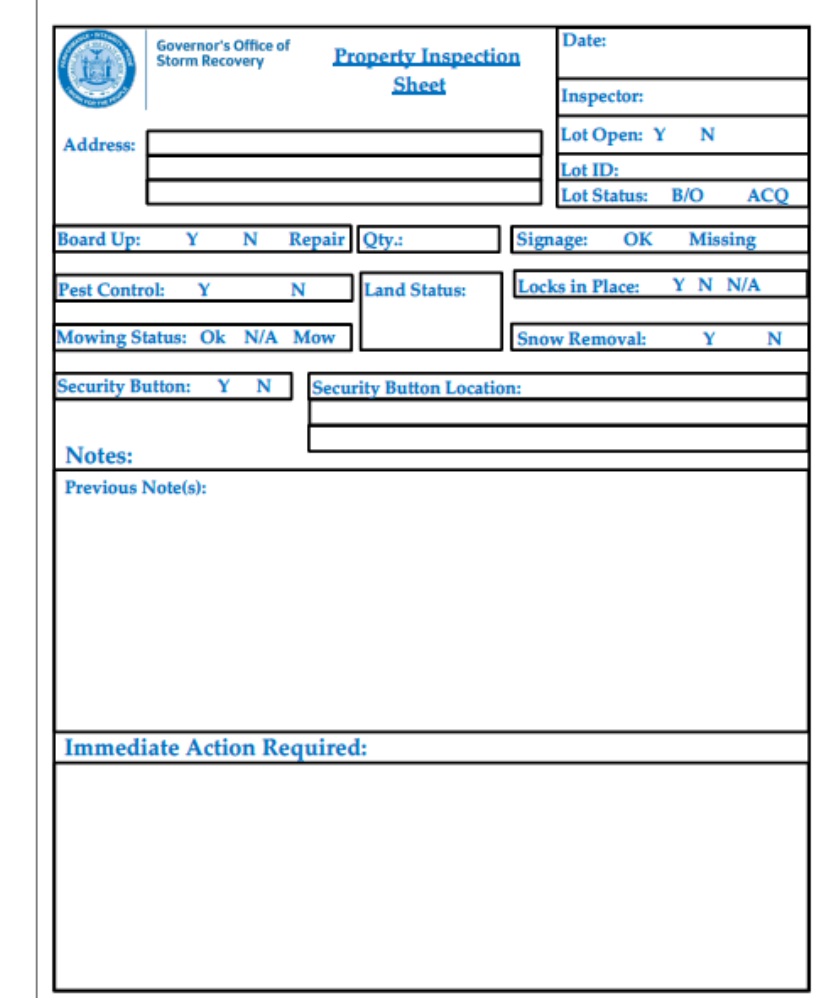

### QUESTIONS ?

Managed Retreat Story Map: http://nystormrecovery.maps.arcgis.com/apps/Cascade/ind [ex.html?appid=a74da8538aa84f9dbc7e7ee0785da37e](http://nystormrecovery.maps.arcgis.com/apps/Cascade/index.html?appid=a74da8538aa84f9dbc7e7ee0785da37e)

Contact Information:

Amanda Murphy Assistant Director of GIS

[Amanda.Murphy@stormrecovery.ny.gov](mailto:Amanda.Murphy@stormrecovery.ny.gov)

Gina Stovall Director of Buyout and Acquisition [Gina.Stovall@stormrecovery.ny.gov](mailto:Gina.Stovall@stormrecovery.ny.gov)

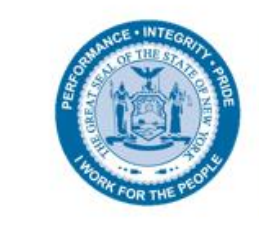

**Governor's Office of Storm Recovery**